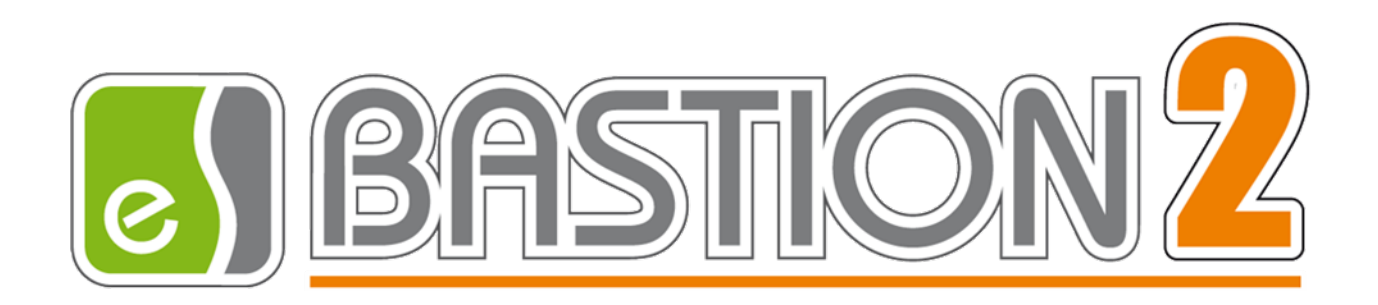

# Бастион-2 – Web-заявка. Руководство инсталлятора под Linux

## Версия 4.5.3.3

(01.12.2023)

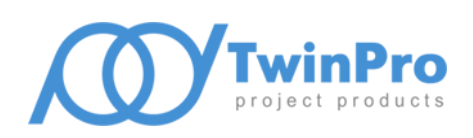

Самара, 2023

### Оглавление

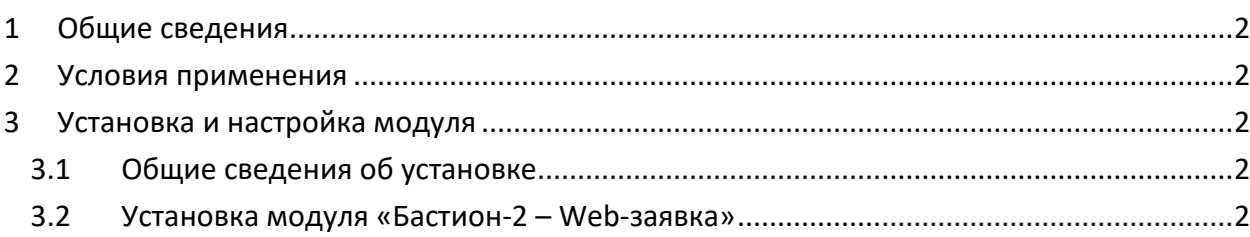

#### <span id="page-2-0"></span>**1 Общие сведения**

Модуль «Бастион-2 – Web-заявка» поддерживает установку на операционные системы семейства Linux.

#### <span id="page-2-1"></span>**2 Условия применения**

Список поддерживаемых операционных систем:

- Red Hat Enterprise Linux x64, версии 6, 7;
- CentOS x64, версия 7;
- Oracle Linux x64, версия 7;
- Fedora x64, версии 27, 28;
- Debian  $x64$ , версии 9, 8.7 и выше;
- Ubuntu x64, версии 18.04, 17.10, 16.04, 14.04;
- Linux Mint  $x64$ , версии 18, 17;
- OpenSUSE x64, версия 42.3 и выше;
- SUSE Enterprise Linux (SLES) x64, версия 12 SP2 и выше;
- Alpine Linux x64, версия 3.7 и выше;
- ALT Linux x64, версия 8.0 и выше;
- Аstra Linux  $x64$ , версия 2.11.5 и выше.

<span id="page-2-2"></span>Установка дополнительных компонентов или фреймворков не требуется.

### <span id="page-2-3"></span>**3 Установка и настройка модуля**

#### **3.1 Общие сведения об установке**

Пакет установки для операционных систем семейства Linux поставляется в виде ZIP-архива.

Для установки модуля «Бастион-2 – Web-заявка» потребуются права администратора системы.

#### <span id="page-2-4"></span>**3.2 Установка модуля «Бастион-2 – Web-заявка»**

Для установки модуля «Бастион-2 – Web-заявка» необходимо выполнить следующую последовательность шагов:

- 1. Поместить папку wp вместе с её содержимым в директорию /var;
- 2. Разрешить выполнение файла WP, выполнив команду «chmod u+x /var/wp/WP»;
- 3. Поместить файл wp.service в папку /etc/systemd/system/;
- 4. Выполнить в терминале команду «systemctl enable wp»;
- 5. Выполнить команду «systemctl start wp»;

6. Убедиться, что сервис был успешно установлен и запущен, выполнив команду systemctl status wp. Статус сервиса должен быть «Active» (рисунок 1).

```
· wp.service - WP
   Loaded: loaded (/etc/systemd/system/wp.service; enabled; vendor preset: disabled)
   Active: active (running) since Fri 2018-07-20 18:26:23 +04; 5s ago
Main PID: 3687 (WP)
    Tasks: 18 (limit: 9830)
   CGroup: /system.slice/wp.service<br>-3687 /var/wp/WP
```
#### **Рис. 1. Статус активной службы «wp».**

После выполнения приведенной выше последовательности действий сервис wp будет установлен и запускаться автоматически при старте операционной системы.

Все остальные действия по настройке модуля «Бастион-2 – Web-заявка» аналогичны действиям в ОС Windows и изложены в документе «Бастион-2 – Web-заявка. Руководство администратора».

*Внимание! На некоторых дистрибутивах Linux может потребоваться установка библиотек ICU (International Components for Unicode). Для получения справки касательно установки ICU обратитесь к документации конкретного дистрибутива.*